長岡技術科学大学 野生動物管理工学研究室・NPO 法人新潟ワイルドライフリサーチ 主催

# 新潟県・市民参加型生態調査 アライグマ分布調査 ガイドブック

長岡技術科学大学 工学部 野生動物管理工学研究室 2021 年 7 月

## 目次

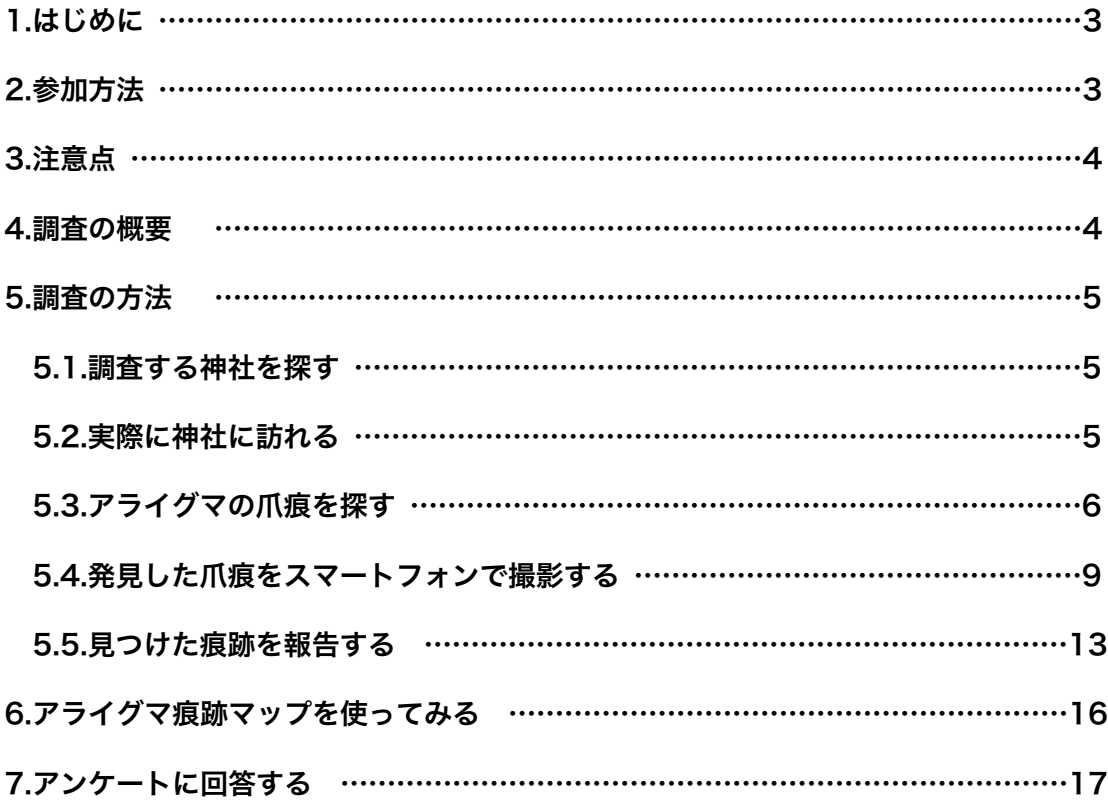

新潟県における市民参加型アライグマ分布調査 の概要

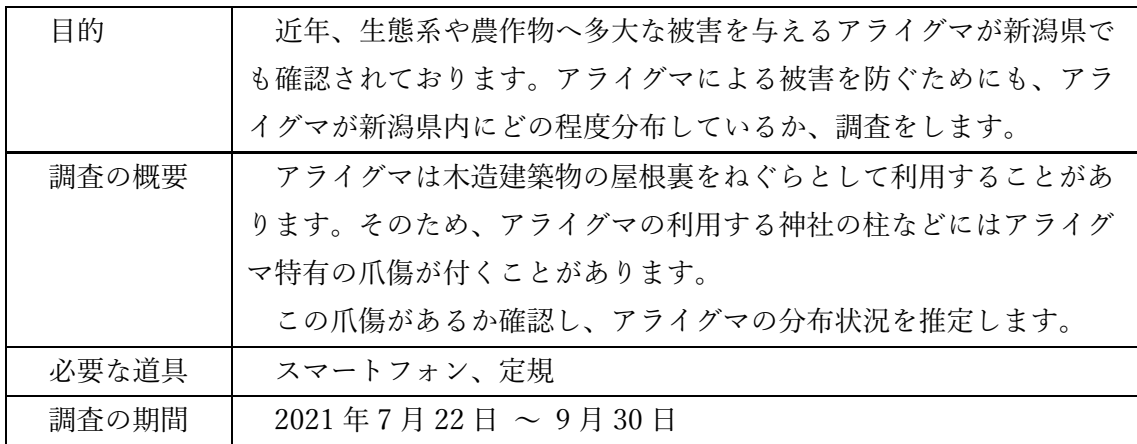

#### 1.はじめに

特定外来生物・アライグマは生態系、特に両生・爬虫類に大きな影響を与えることが 知られています。新潟県でも糸魚川・上越市での捕獲の記録が確認されており、さらな る広域での分布拡⼤が懸念されます。しかし、現在新潟県でのアライグマの分布域は完 全に把握しきれておりません。将来のアライグマの防除を⾏うためにも、私達はアライ グマの分布を調査していく必要があります。

アライグマの分布調査には、アライグマが"ねぐら"として利用する神社仏閣に付く 爪痕を探して調査する手法、「神社仏閣調査」が用いられます。この調査はとても簡単 であるため、スマートフォンがあれば誰でも簡単に調査に参加することができます。

そのため、市民の皆様と一緒にアライグマの分布を調査していくことを考えました。

#### 2.参加方法

この調査では、発見したアライグマの痕跡を「アライグマ痕跡マップ」というウェブ サイトに投稿し、アライグマ分布調査に参加する皆様と情報を共有します。

そのため、インターネットに接続することができ、写真を撮影することができる機器 (スマートフォン、タブレット等)、⽖痕の⼤きさを測るための定規があれば、どなた でも参加することができます。

推奨ブラウザ:Chrome、Safari、Firefox、Microsoft Edge 写真の形式:JPEG

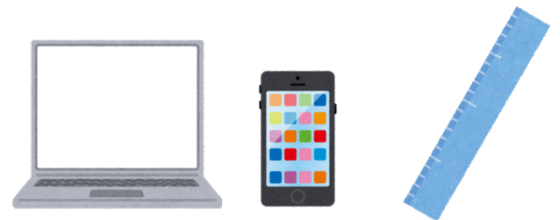

#### 3.注意点

- ① ⼀⼈だけで調査に⾏かない。⼤⼈と⼀緒に、⼆⼈以上で調査に⾏くこと。
- ② 危険な場所には近づかない。
- 3 人の家や私有地には許可を得ずに入らない。
- ④ 神社に⾏く場合は、他の⼈の迷惑にならないように⾏動する。
- ⑤ 安全とマナーを守って、楽しく調査をしましょう!

#### 4.調査の概要

このアライグマ調査の手順は、簡単に説明すると次の流れとなっております。

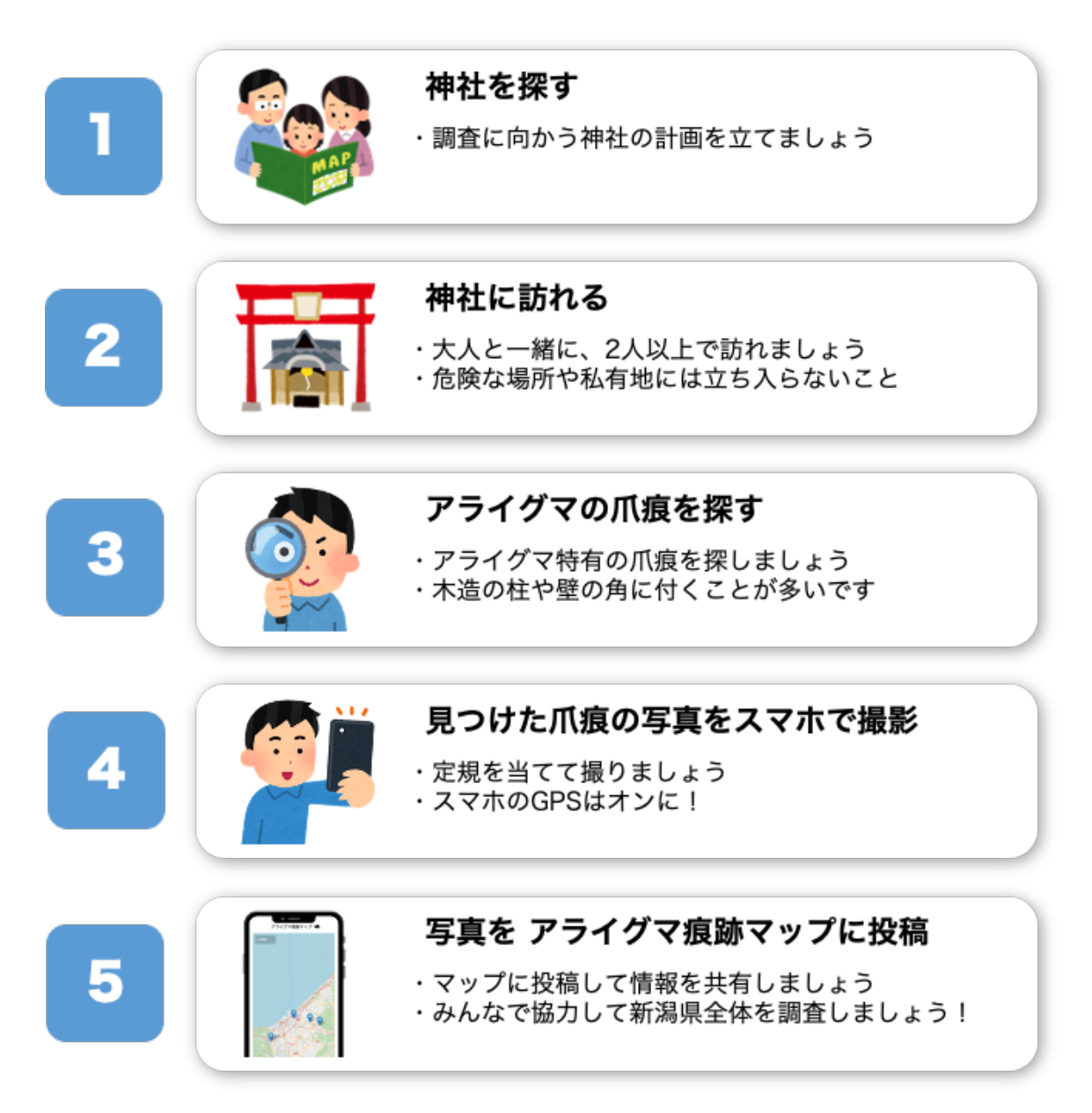

#### 5.調査の方法

次に、実際に調査を⾏う際のポイントなどを解説していきます。

#### 5.1.調査する神社を探す

実は新潟県、神社の数が日本一といわれております。数にするとなんと 4000 社以上あり、大変身近な場所であるといえます。

アライグマは神社をはじめとした木造建築物の屋根裏に住み着くことが多いで す。そのため、アライグマが住み着きそうな神社を探すところから始めましょう。 地図を⾒て、⾝の回りの神社を探していきます。おすすめは Google マップで す。航空写真やストリートビュー機能を使い、車が停められそうか、私有地では なさそうか、といった点も事前に確認しておくと調査がスムーズに⾏えます。

このように神社を探し、いつ、どの神社を調査して回るか予定を立ててみまし ょう。

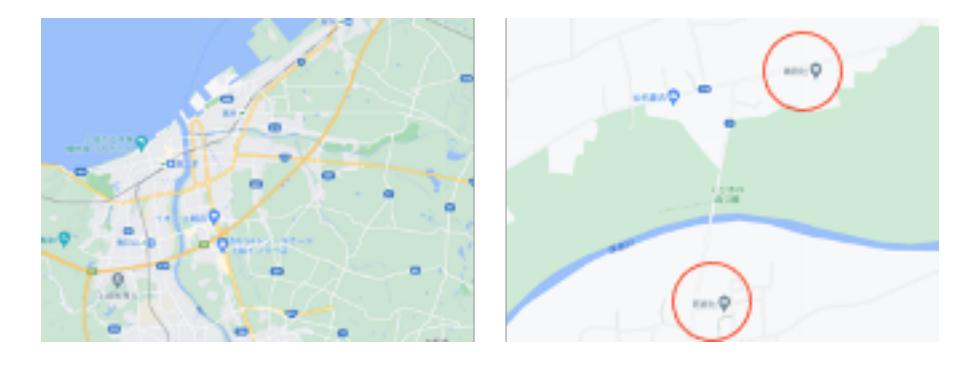

#### 5.2.実際に神社に訪れる

調査する神社を決めたら、実際に訪れてみましょう。

この調査は神社庁の許可を得てはいますが、近隣の住民の方に誤解を与えて しまわないように、こちらの「調査中」のビラを⾞に置いたり、持ち歩いたりし ましょう。

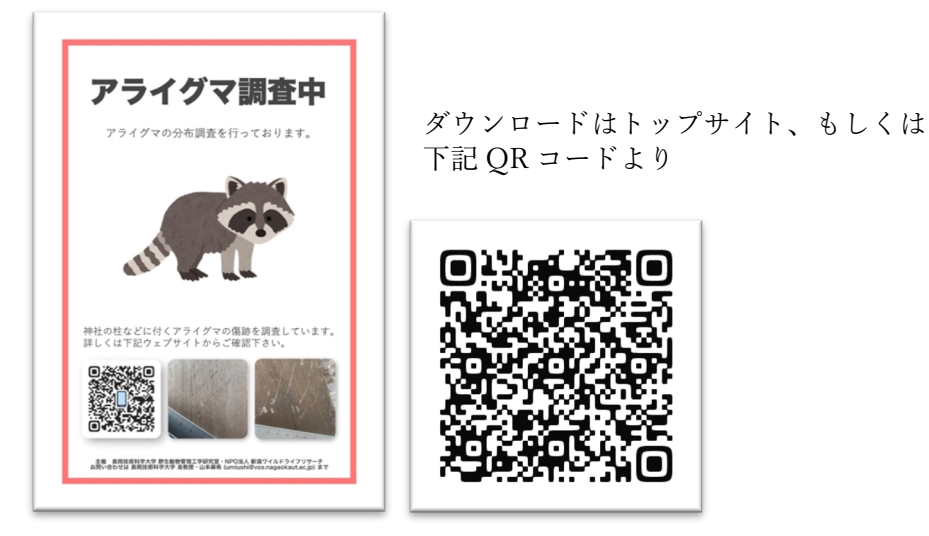

調査を実施する際には安全のため、二人以上で行動しましょう。また、危険な 場所には近づかない、天気が悪い際には調査を中止するなど、自身の安全を第一 にしてください。さらに地域の住民の方や参拝客の迷惑にならないよう、私有地 に立ち入らない、神社を荒らさない、といった基本的なマナーを守って調査を実 施しましょう。

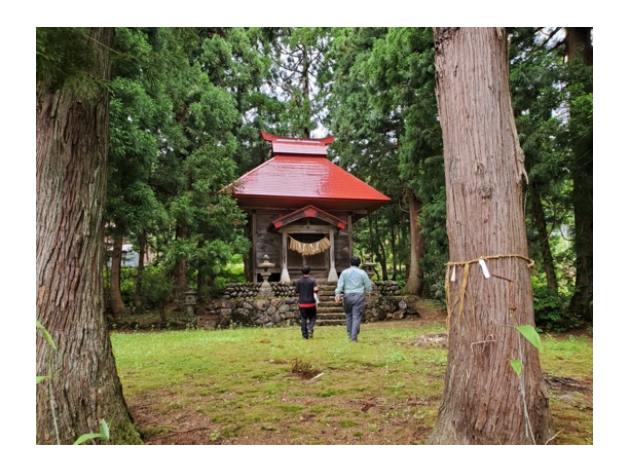

#### 5.3.アライグマの爪痕を探す

l

神社に着いたら、アライグマの⽖痕を探してみましょう。 では、アライグマの爪痕とはどのような爪痕なのでしょうか。 一般的に、アライグマの爪痕は以下のようなものと言われます。

#### 【アライグマの爪痕の特徴】

- n 地上から 80cm 以上の高さの場所にある
- 長い五本線の爪痕
- 爪痕の幅は 4~5cm 程度

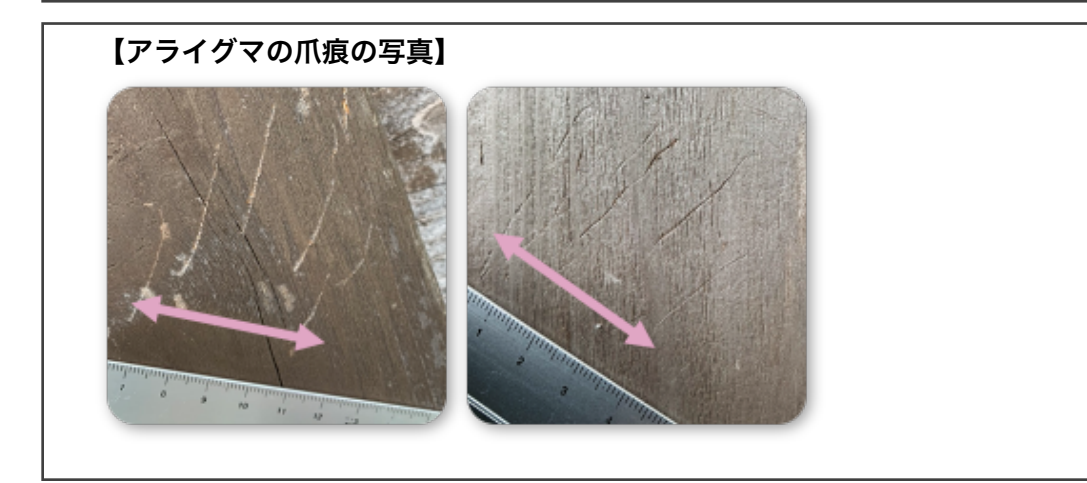

アライグマは下の写真のように、屋根裏に移動するために柱を使って上り下 りをしています。そのため、柱や壁の角を確認すると爪痕が見つかる可能性が高 いです。

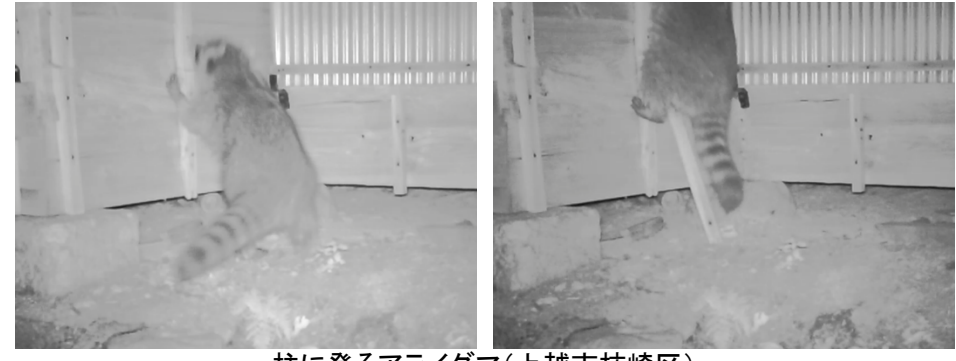

柱に登るアライグマ(上越市柿崎区)

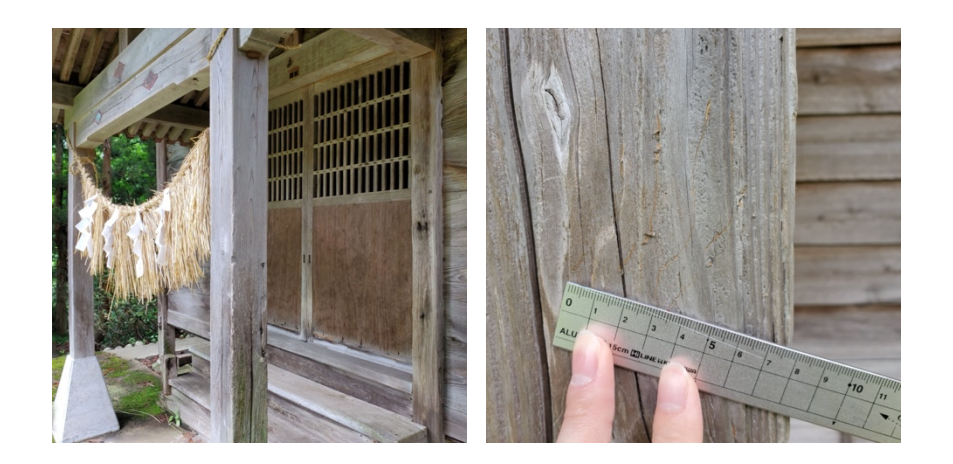

ここから少し、補⾜的なお話をします。

まず、アライグマの⽖痕はどうして五本線になるのでしょうか。ではアライグ マの指を見てみましょう。人間の手のような形をしていて、指が五本あることが 分かります。この指で柱をガシっと掴んでギャリギャリと傷を付けるため、写真 のような爪痕が付きます。

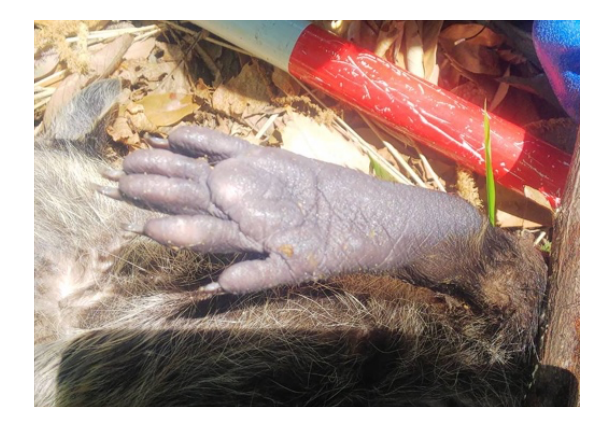

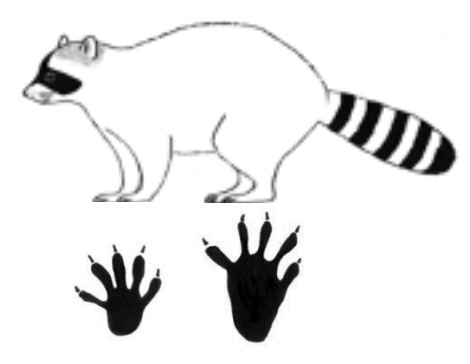

環境省「特定外来生物同定支援マニュアル」

では次に、どうしてアライグマの⽖痕は地上から 80cm 以上の場所に付くも の、とされているのでしょうか。

それは、柱の上部に傷を付ける動物がアライグマやハクビシンなどに限定さ れるからです。神社の壁に傷を付ける動物自体はネコ、タヌキ等、色々な動物が います。しかし、神社の垂直な柱の上部(地上から 80cm 以上)に爪傷をつける 動物は、アライグマ、ハクビシン、ムササビ、モモンガに絞られます。そして、 ムササビとモモンガの⽖痕の幅はそれぞれ 2.5cm 以下となります。そのため、 地上から 80cm 以上の高さで、2.5cm 以下の爪痕を除外するとアライグマかハク ビシンの⽖痕であると特定することができます。

| アライグマ<br>5<br>28-34(35-45)<br>ハクビシン<br>28-32(35-40)<br>5<br>( )<br>ネコ<br>5<br>26(35)<br>$\times$<br>タヌキ<br>30(35)<br>5<br>$\times$ |
|----------------------------------------------------------------------------------------------------|
|                                                                                                    |
|                                                                                                    |
|                                                                                                    |
|                                                                                                    |
| アナグマ<br>35(40)<br>5<br>$\times$                                                                                                    |
| ニホンイタチ<br>23<br>5<br>$\times$                                                                                                    |
| 5<br>29<br>テン<br>$\times$<br>80cm                                                                                                  |
| ツキノワグマ<br>5<br>110<br>$\times$                                                                                                    |
| ムササビ<br>$20 - 23$<br>4                                                                                                    |
| モモンガ<br>$11 - 15$<br>$\overline{4}$                                                                                                |

爪痕を作ると考えられる動物 (宮下実、仲幸彦、藤吉圭二 2013)

ハクビシンはアライグマと同じように、垂直な柱の上部に⽖痕を付けるため 少々見分けるのが難しいかもしれません。ですが、爪幅に注目すると見分けやす いです。ハクビシンは柱を上り下りする際には肉球で挟んで登るため、プスプス と爪先を刺すような爪痕になります。そして写真のように爪幅が狭く、3、4 本 目の指が近い爪痕であることが分かります。

そのため、「爪幅が 4~5cm」というのはハクビシンと区別するために重要な 要素であるといえます。

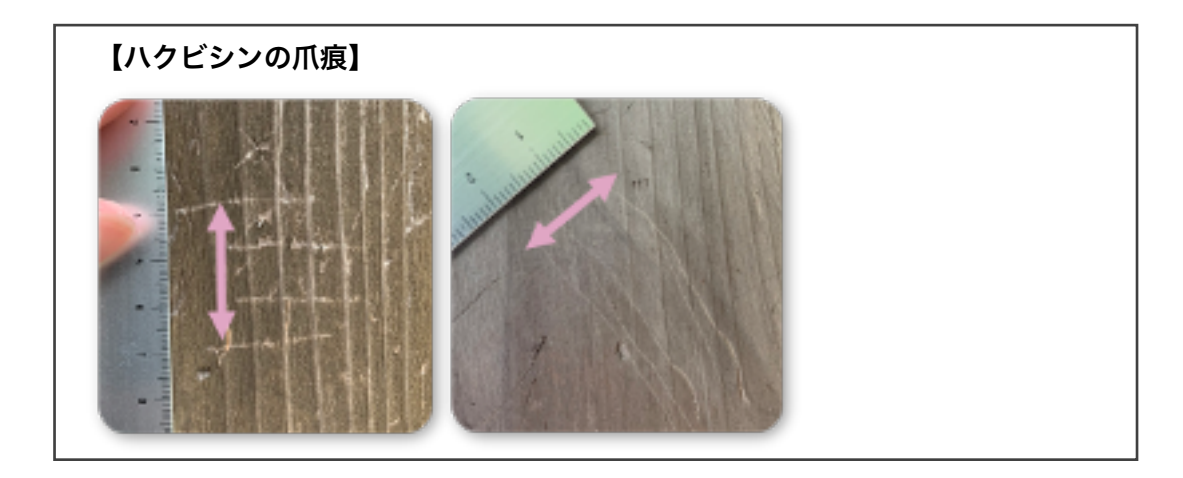

#### 5.4.発見した爪痕をスマートフォンで撮影する

アライグマの⽖痕を⾒つけられたら、報告するために写真を撮影しましょう。 写真を撮影する際にはスマートフォンを利用すると便利です。その際に気をつ けることが二点あります。

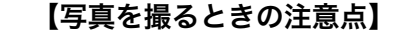

- n 撮影前のスマートフォンの設定
- 定規を当てる

まずは、iPhone をお使いの⽅には注意点があります。

アライグマの痕跡を報告するウェブサイト、アライグマ痕跡マップに写真をア ップロードする時、写真の拡張子は JPEG というものである必要があります。 iPhone では写真を撮影する際には互換性の低い HEIF 形式が基本になってしま っているため、以下の手順で写真の拡張子設定を HEIF から IPEG に変更する 必要があります。難しい設定では無いので、以下を参考に変更をお願いします。

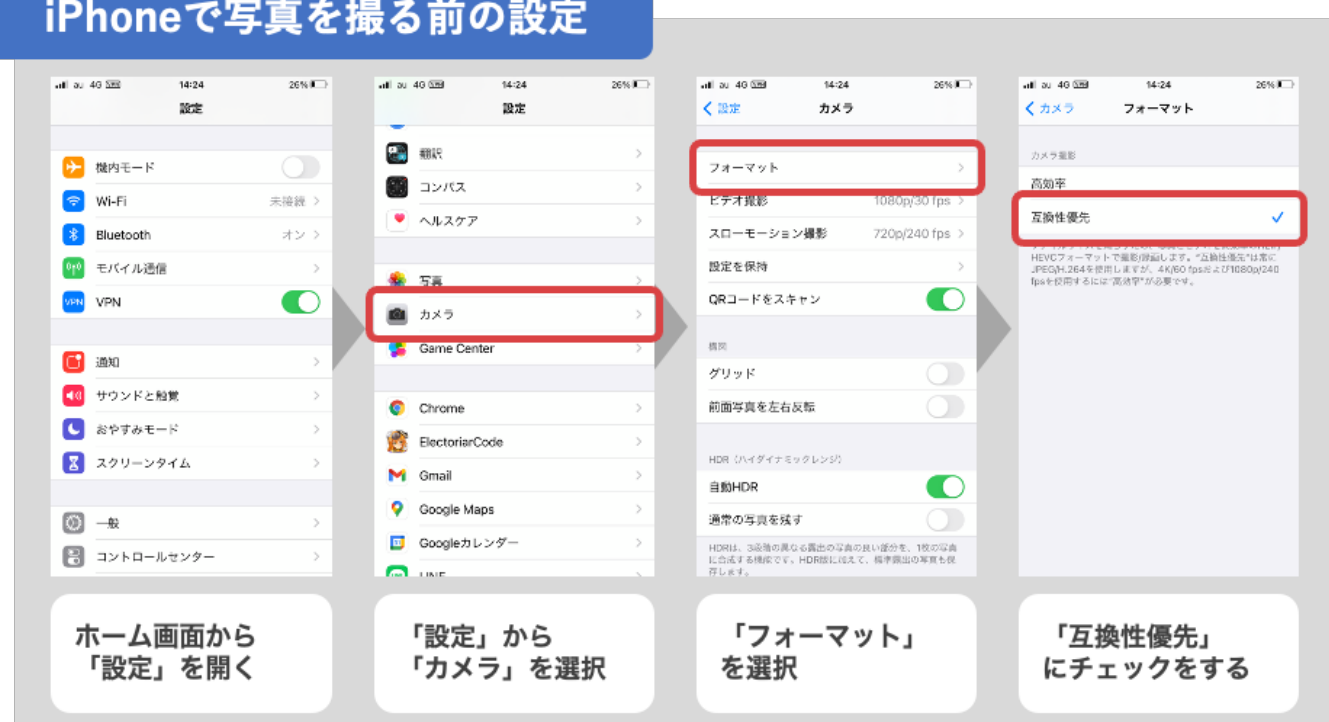

### iPhoneで写真を撮る前の設定

次に、お使いのスマートフォンの GPS をオンに設定します。

GPS をオンにすることで、アライグマ痕跡マップに写真を投稿する際に、自動 で撮影場所がマップ上に表⽰されます。

ここでは、Android OS と iOS (iPhone)で GPS をオンにする手順を紹介します。 ただ、お手持ちのスマートフォンによっては GPS の設定方法が異なる場合があ ります。その際はお手持ちのスマートフォンの説明書などを参考にして下さい。

## AndroidでGPSをオンにする例 **\$400 045 B**

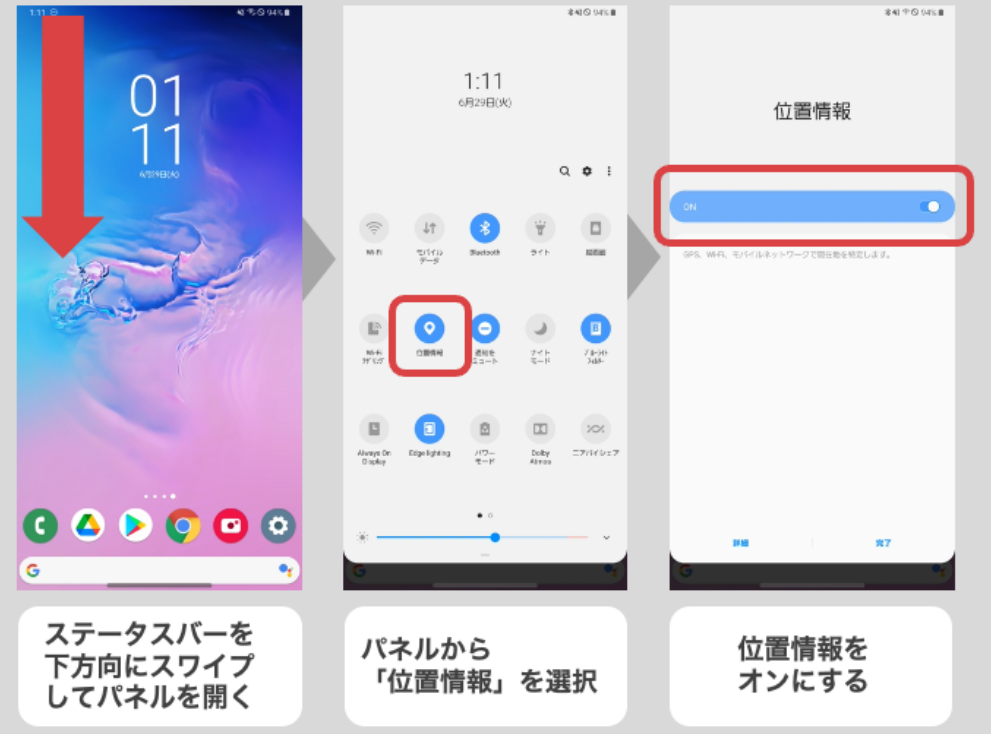

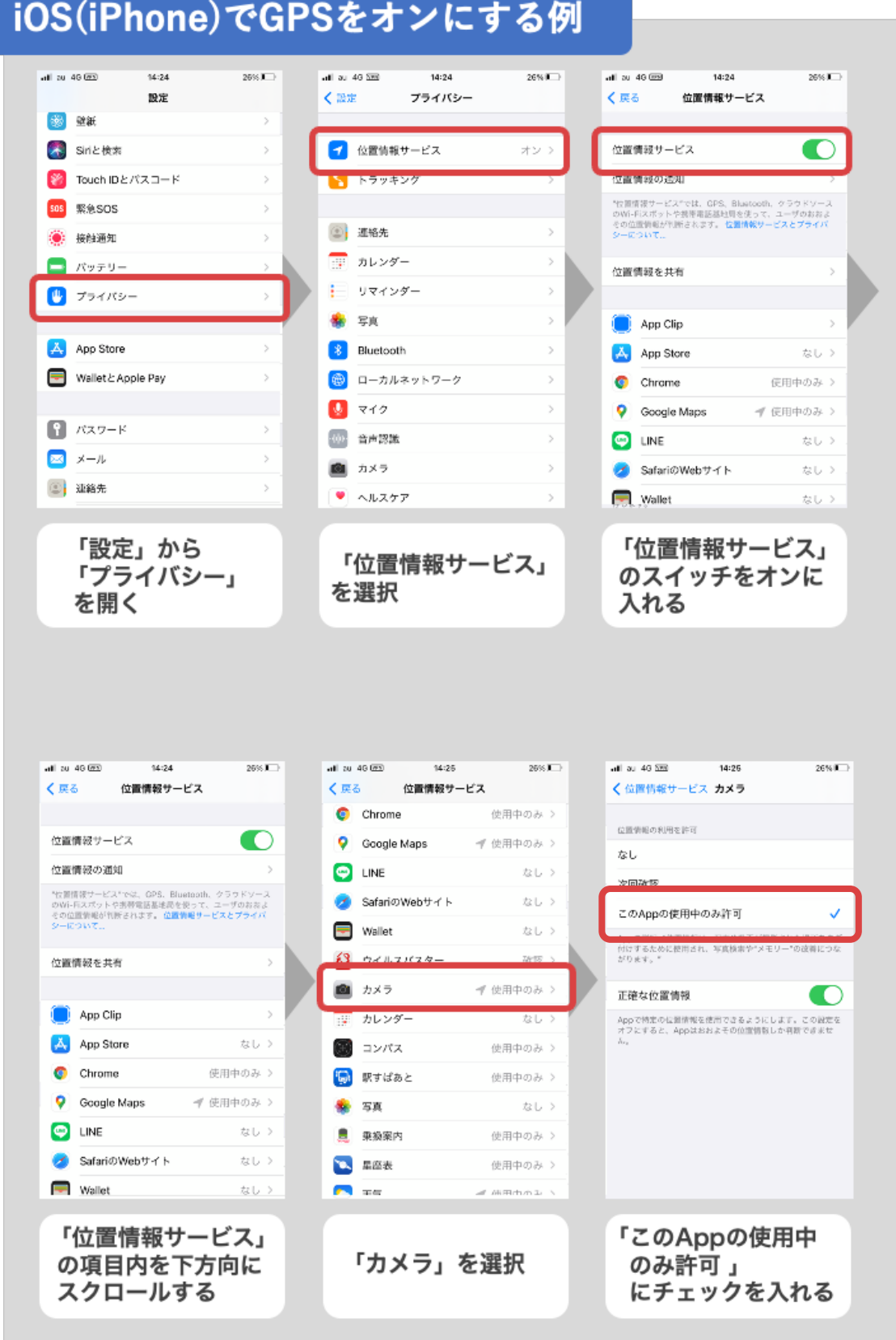

ここまでで、写真を撮るまでの下準備が終わりました。

次に、写真を撮る際の注意点をご紹介します。

まず、最も重要なのが、「定規を当てて写真を撮る」ということです。 爪痕の大きさが分からないと、アライグマかどうか判別することが難しいです。 そして、投稿した写真は沢山の人の目に触れます。そのため他の人が見ても見や すい写真、というものを⼼がけましょう。

例えば、定規は

・ミリ単位まで分かるもの

・透明でないもの

といったものを使って頂けるとありがたいです。

そして、写真のピントが合っている、爪痕の全体がカメラに収まっている、とい った要素も⼤切です。

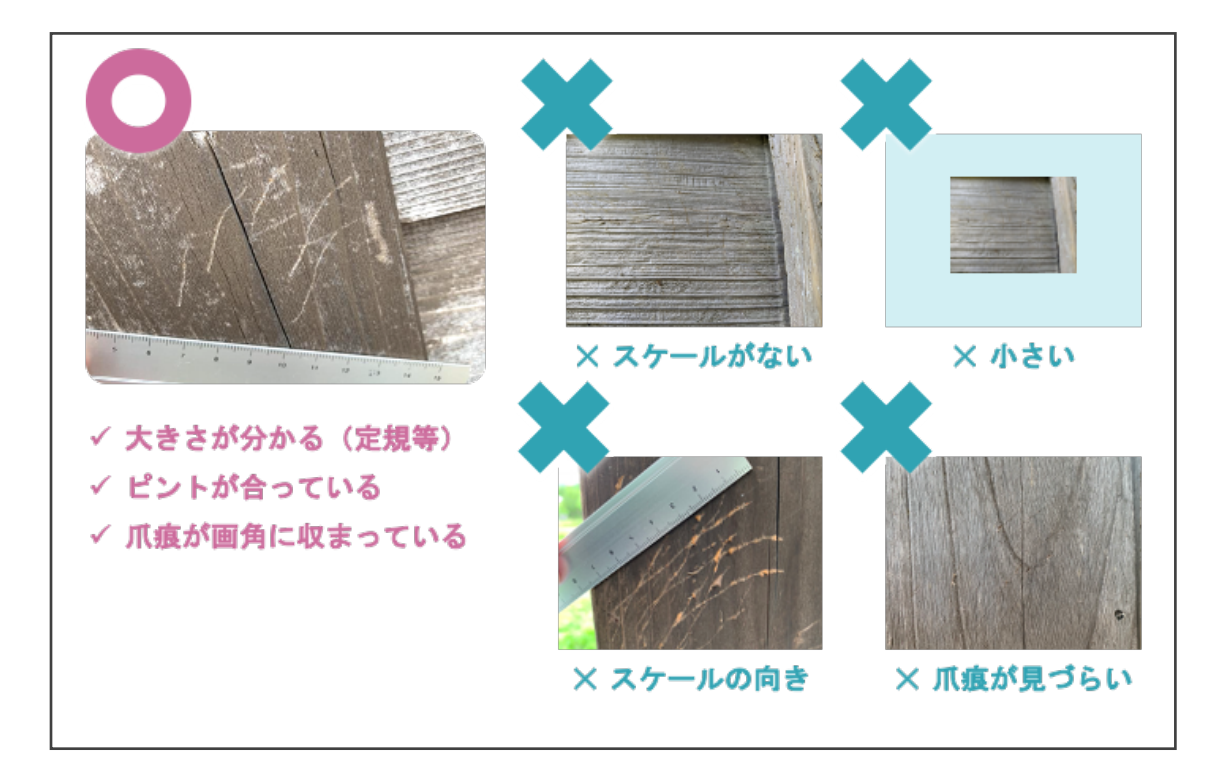

#### 5.5.見つけた痕跡を報告する

撮影した写真を、「アライグマ痕跡マップ」に投稿しましょう。 このウェブサイトはスマートフォンでの利用を想定しておりますが、タブレッ トやパソコンなど、インターネットブラウザ(Chrome や Safari 等)さえ利用でき れば、どのような機器からでも投稿ができます。

そしてこの報告についても、お子さん一人ではなく、大人の方と一緒に行いま しょう。

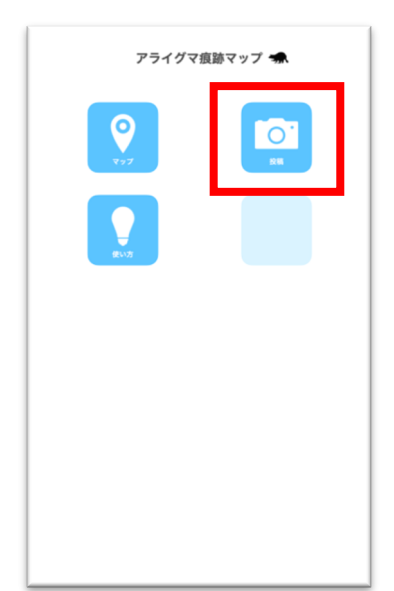

はじめに、アライグマ痕跡マップのトップページにア クセスします。

トップページには

マップ、投稿、使い方 の三つのボタンが用意されていますが、今回は写真を 投稿するので「投稿」ボタンを選択します。

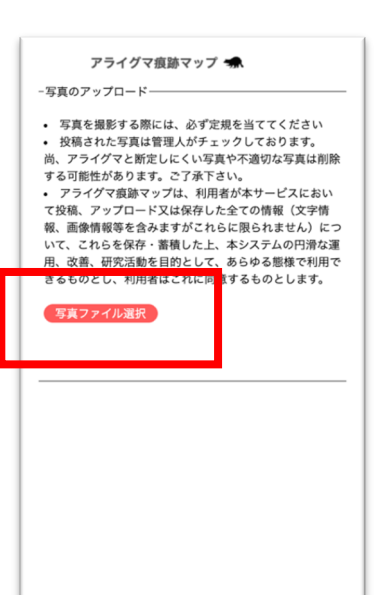

投稿ボタンを選択すると、写真のアップロードのペー ジに移動します。

ここで「写真ファイルを選択」のボタンを選択します。

すると、スマートフォンのファイルアプリが立ち上が るので、投稿したい写真を選択します。

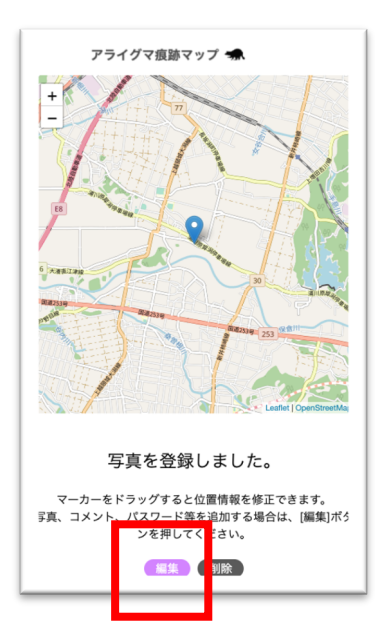

しばらくすると、選択した写真がアップロードされま す。無事にアップロードが完了すると、「写真を登録し ました」とメッセージが表示されます。

もし間違えて投稿してしまった際には、ここで「削除」 ボタンを押して投稿を取り消します。

次に、どこの神社で⾒つかったのか、他に気づいた ことはあったか、等のメモを記入しましょう。 「編集」というボタンを選択します。

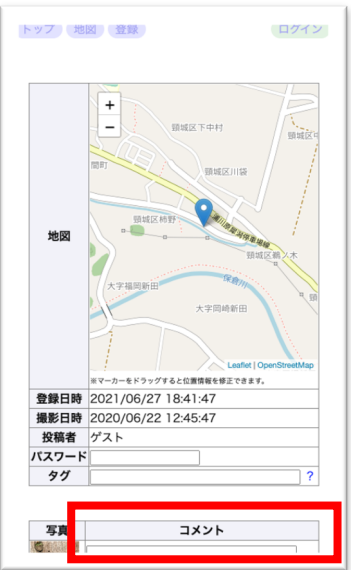

すると投稿した写真の詳細が表示される画面に移動し ます。 下の方にスクロールすると、「コメント」という項目が あります。

この項目に写真を撮影した神社の名前を記入しましょ う。(この例では「白山社」と記入しています。)

もし、写真を撮影した神社を忘れてしまった際には、 Google マップなどで名前を調べると良いでしょう。

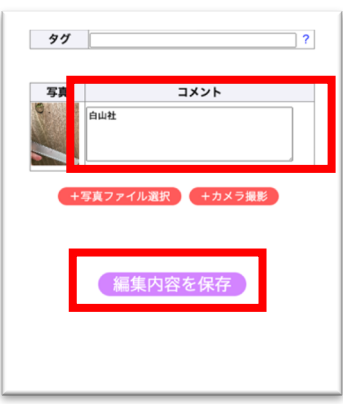

もし他に、何か気づいたことがあったら追加で記入 して⾒ましょう

例:「神主さんがアライグマを見たと言っていた」 「近所の方がアライグマを見たと言っていた」 「アライグマの⾜跡があった」 等…

記入が終わったら「編集内容を保存」を押しましょう。

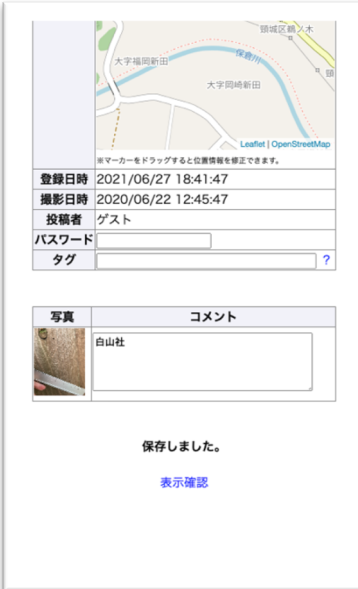

無事に保存されると「保存しました」とメッセージが 表示されます。

これでアライグマの爪痕をマップに投稿することが できました。

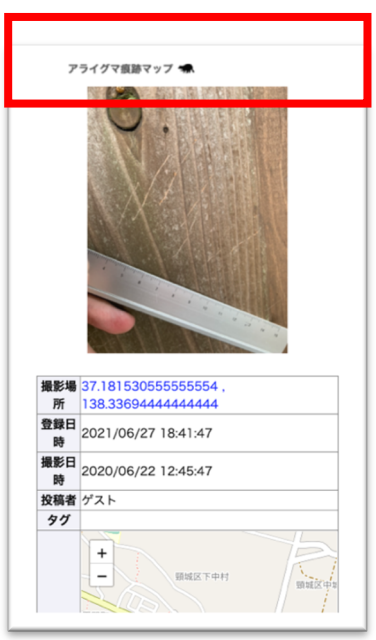

それではアライグマ痕跡マップのトップページに戻 りましょう。 画面上にスクロールして、一番上の 「アライグマ痕跡マップ」のアイコンを押すとトップ ページに戻れます。

これで痕跡をマップに投稿できました! お疲れ様でした!

#### 6. アライグマ痕跡マップを使ってみる

自分の投稿や、他の人が投稿したアライグマの痕跡写真を見てみましょう。

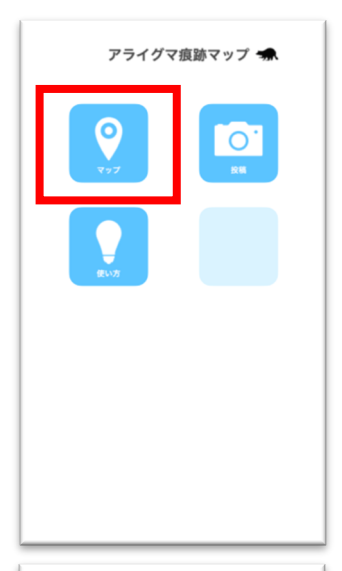

まずはアライグマ痕跡マップのトップページから 「マップ」を選択します。

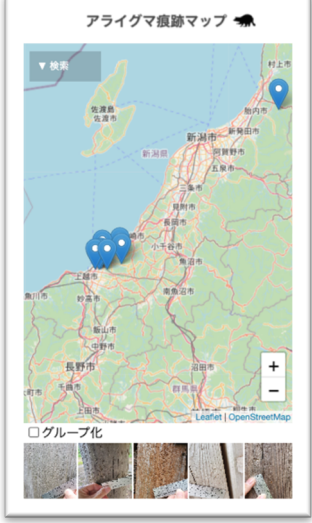

撮影 37.17977479972222,<br><mark>場所 138.3</mark>7794089972223 <u>登録</u><br>日時 2021/06/30 11:17:42 撮影<br><mark>撮影</mark> 2021/06/29 13:14:08

タグ

 $\ddot{\phantom{1}}$  $\overline{a}$ 大池いこ

すると地図の画面が表示されます。 写真が投稿されている場所にはピンが立っています。 このピンをタップ、もしくは下の写真リストをタップし て選択すると写真の閲覧画⾯に遷移します。

ここで写真をより拡⼤して閲覧することができます。 写真がいつ撮影されたか、いつ投稿されたか、といった 情報も確認することができます。

7. アンケートに回答する

最後に、調査に参加してくださった皆様へアンケートのお願いがあります。 この市⺠参加型アライグマ分布調査は、今年が初めての実施となります。今 後とも継続して調査活動を実施し、さらには調査範囲を広げるためにも、簡単 なアンケートの回答にご協⼒をお願いします。

尚、このアンケート結果はシステムの改善や研究報告などにも用いる可能性 があることをご了承ください。

(URL と QR コードのどちらからでもアンケートにアクセスできます) https://forms.gle/xrnjL9H22wXpMGoV8

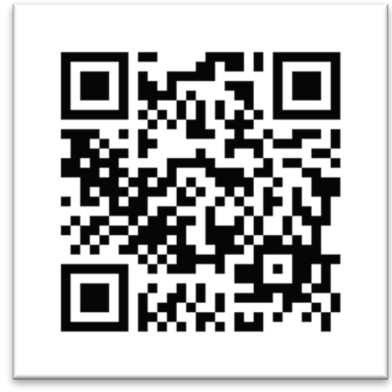

参考⽂献

「アライグマ防除の手引き(計画的な防除の進め方)」、平成 23年3月、環境省 「近畿地方アライグマ防除の手引き」、平成 20年3月、環境省近畿地方環境事務所 「和歌山県の寺社におけるアライグマ被害の現状」、平成 25 年、宮下実、仲幸彦、藤吉圭二

長岡技術科学大学 野生動物管理工学研究室 NPO 法⼈新潟ワイルドライフリサーチ 主催 新潟県・市民参加型生態調査 アライグマ分布調査ガイドブック (令和3年7月)

作成 • 長岡技術科学大学 工学部 生物機能工学課程 野生動物管理工学研究室